# Generic Linux Debugging

By Ansis Atteka Open vSwitch Team May 17th, 2018

# In NSBU we do...

**Network debugging**, which is:

- about using networking Interfaces (NSX Controller REST API, ip-route, OVSDB, tcpdump e.t.c.);
- very useful at isolating issues to a specific subsystem (or feature).

**Execution debugging**, which is:

- about using tracers, debuggers and profilers (trace-cmd, strace, gdb e.t.c.);
- very useful at root causing bugs in product. The talk will be about this topic.

# Must Read #1

### **"The Linux Programming Interface" by Michael Kerrisk**

- 1. Otherwise, you may not know what system calls are out there in Linux; AND
- 2. What are common practices to implement subprograms around those system calls (e.g. signal handlers, non-blocking server).

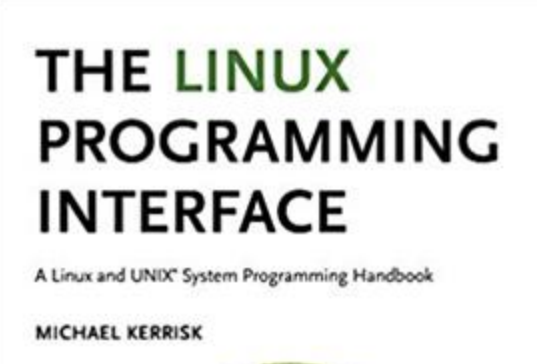

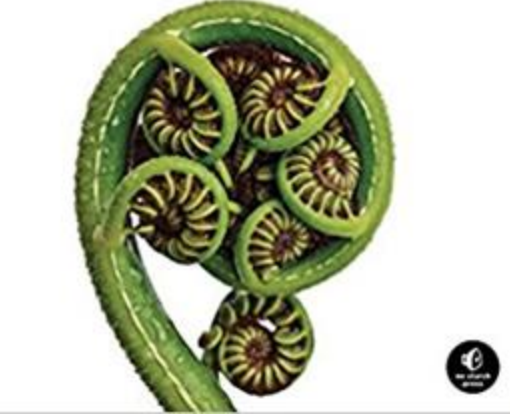

### Must Read #2

### **"Reversing: Secrets of Reverse Engineering" by Eldad Eilam**

- 1. Windows centric;
- 2. However, has good information about how to analyze stacktraces from hex dumps and interpret assembly patterns (function prologue, epilogue) emitted from compiler.

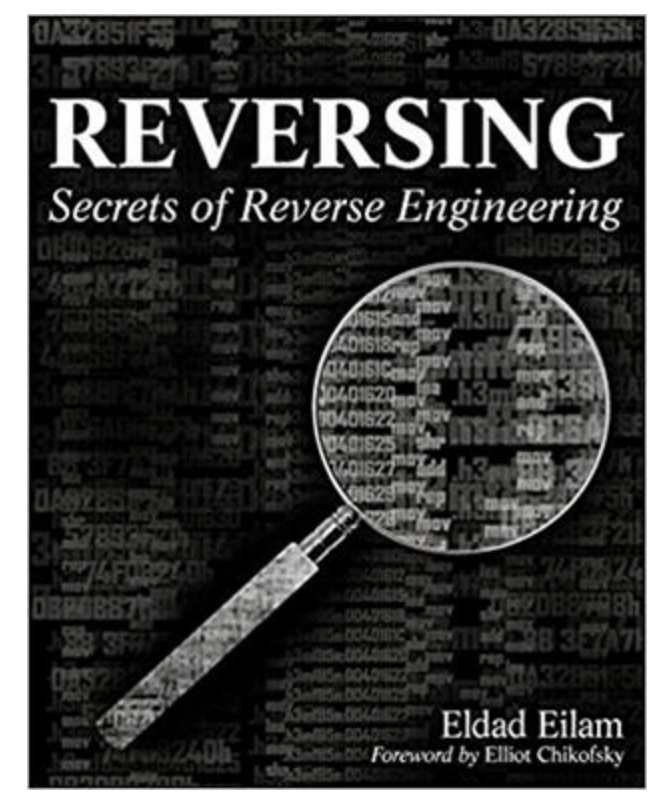

### Must Read #3

And most importantly:

- man 2 <syscall>
- man strace
- man trace-cmd

### Ideal tracer that, unfortunately, does not exist

- Can trace user-space functions
- Can log arguments passed to functions
- Can log return values from functions
- Can trace kernel-space functions
- Can automatically attach to child processes
- Can trace memory references
- Can trace callees
- Can automatically trace the process on the other side of the socket that read() data

### Ideal tracer that, unfortunately, does not exist

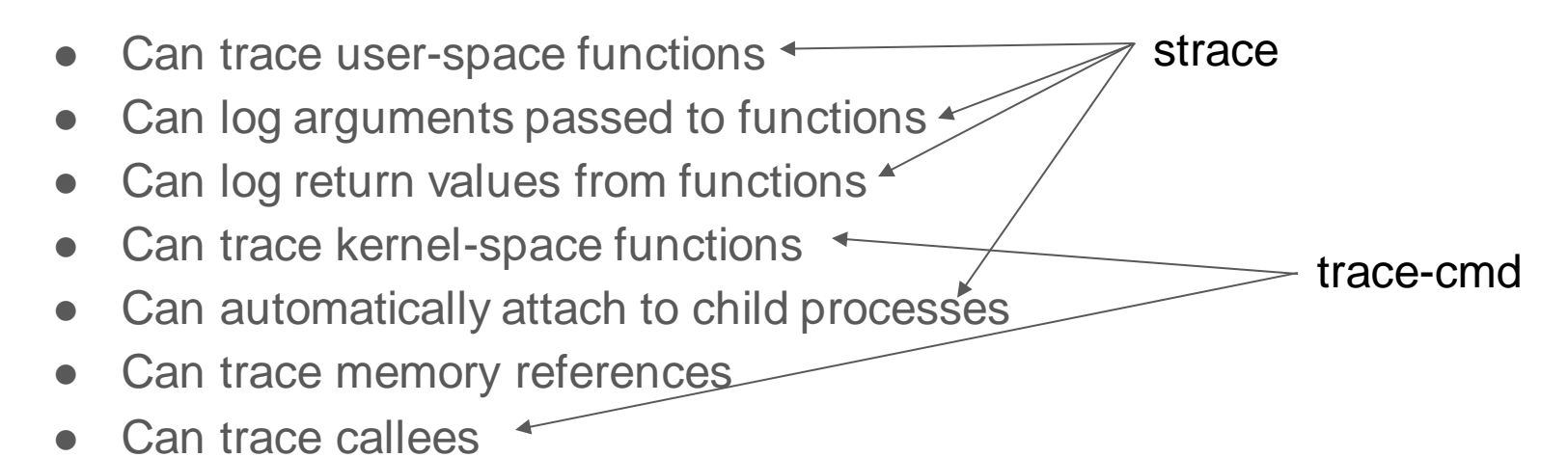

Can automatically trace the process on the other side of the socket that read() data

As you can see tracers are fragmented and you better learn all of them.

### Practical tracers, that I use

The ones that come with Ubuntu or RHEL and are easily *yum*'able and *aptget*'able:

- strace userspace to kernel space API function tracer
- trace-cmd kernel *function* and *function* graph tracer

There are other tools with tracing capabilities like uprobes and kprobes with BPF programs - only on latest Linux distros. Or GDB asynchronous mode - somewhat hard to use.

### strace

Traces the Linux API calls between user-space process and Linux kernel.

- 1. Can get error codes from kernel
- 2. Can get arguments
- 3. Can provide latencies
- 4. Can attach to child processes
- 5. Can get userspace stacktrace that lead to system call
- 6. Hack use-case: Can inject error codes to see if user space can recover
- 7. Hack use-case: Can slow down user-space process to trigger race conditions

### strace: Can get error codes from kernel

- Sometimes error codes are completely normal (e.g. EAGAIN for applications using non-blocking sockets)
- Rest of times application should be able to recover from condition where system call returned error (e.g. retry within back-off period or fall back to alternative plan).
- And hopefully log more hints on what exactly happened behind scenes:

# ping google.com

ping: unknown host google.com

### strace: Can get error codes from kernel (example)

**# strace ping google.com**

open("/etc/resolv.conf", O\_RDONLY|O\_CLOEXEC) = **-1 EACCES (Permission denied)**

...

....

write(2, "ping: unknown host google.com\n", 30) = 30

# strace: Can get arguments

- Sniff write(), read(), send(), sendto(), recv() calls with sockets, files, pipes. Ultimate proof that process received packet. Use -s <len> flag to limit how many bytes to print;
- Know the file descriptor that came back from open() or socket() call. Use -y or -yy flags to avoid unnecessary `lsof -p <pid>` usage;
- Works best to with clear text communications (Not so much TLS).
- Can dump data/arrays in hex. Use  $-x$  flag.

How to prove that process actually received a packet?

# strace: Can get arguments (example)

**# strace -x -yy -f /sbin/dhclient -1 -v …**

28807 socket(PF\_INET, SOCK\_DGRAM, IPPROTO\_UDP) = **6<UDP:[152372]**>

28807 bind(**6<UDP:[152372]**>, {sa\_family=AF\_INET, sin\_port=htons(68), sin\_addr=inet\_addr("0.0.0.0")},  $16) = 0$ 

...

28824 recvfrom(**6<UDP:[0.0.0.0:68]**>, "**\x02\x01\x06\x00\x75\x4b\xd5\x5f\x00\x00\x00\x00\x0a\x00\x02\x0f\x0a\x00\x02\x0f\x0a\x00\x02\x04\ x00\x00\x00\x00\x08\x00\x27\x44"...,** 1540, 0, {sa\_family=AF\_INET, sin\_port=htons(67), sin\_addr=inet\_addr("10.0.2.2")},  $[16]$  = 548

### strace: Can provide latencies

Allows to easy find out:

- How exactly user-space process spent a lot of time in kernel?
- Between which two system calls user space process spent a lot of time "computing" something?
- $\bullet$  Use strace's -T, -r, -t[tt] flags

Why process becomes slow/unresponsive at times?

### strace: Can provide latencies (example)

#### **# strace -T nc -l 8000**

socket(PF\_INET, SOCK\_STREAM, IPPROTO\_TCP) = 3 <0.000024>

setsockopt(3, SOL\_SOCKET, SO\_REUSEADDR, [1], 4) = 0 <0.000021>

bind(3,  $\{\text{sa-family}=\text{AF}$  INET, sin\_port=htons(8000), sin\_addr=inet\_addr("0.0.0.0")}, 16) = 0 <0.000016>

accept(3,  $\{\text{sa-family}=\text{AF}$  INET, sin\_port=htons(43662), sin\_addr=inet\_addr("127.0.0.1")}, [16]) = 4 <**4.859968**>

### strace: Can attach to child process

- Strace by default does not attach to child process
- Use strace's **-f** flag to trace child processes
- Useful to fully trace `/etc/init.d/openvswitch-switch restart` command where
	- init.d script process starts ovs-ctl process
	- ovs-ctl process starts ovs-vswitchd, modprobe
- As an example let's troubleshoot issue:

# /etc/init.d/openvswitch restart

...

could not insert 'openvswitch': Protocol wrong type for socket"

# strace: Can attach to child process (example)

#### **# strace -f -s100 -o kernel\_reload.trace /etc/init.d/openvswitch restart**

32720 clone(child\_stack=0, flags=CLONE\_CHILD\_CLEARTID|CLONE\_CHILD\_SETTID|SIGCHLD, child\_tidptr=0x7fa150439a10) = **32728**

**…**

...

**32728** execve("/sbin/modprobe",  $\lceil \cdot \cdot \rceil$ "modprobe", "openvswitch"],  $\lceil \cdot \rceil$  22 vars  $\lceil \cdot \cdot \rceil$ ) = 0

**32728** init\_module(0x8ea250, 15901, "") = -1 **EPROTOTYPE**(Protocol wrong type for socket) **32728** write(2, "modprobe: ERROR: could not insert 'openvswitch': Protocol wrong type for socket\n", 80)  $= 80$ 

### strace: Can get userspace stacktrace

- Use strace's **-k** flag to get user space process stacktrace
- Does not work with strace that is not linked against libunwind. On such systems resort to the inferior **-i** flag that logs immediate caller via RIP register.
- Mostly helpful for C/C++ and not for interpreters like Python
- Useful to pinpoint one of the many user-space functions calling the actual system call

### strace: Can get userspace stacktrace (example)

**# strace -k -p `pidof ovsdb-server`**

...

853 write(5, "2018-05-14T18:15:46.707Z|00042|reconnect|WARN|unix#6: connection dropped (Broken  $pipe)$ \n", 87) = 87

> /usr/lib64/libpthread-2.26.so(write+0x14) [0x10c94]

> /usr/sbin/ovsdb-server(\_init+0x4ad2f) [0x53ea7]

> /usr/lib64/libc-2.26.so(\_\_libc\_start\_main+0xea) [0x20f2a]

> /usr/sbin/ovsdb-server(\_init+0x31b2) [0xc32a]

### strace: slow down process

- *strace* is quite safe most of the time;
- However, if product has race condition bugs, then *strace* can mess up timings and expose race conditions. Tell customer before attaching.
- Use -o <file> flag to write to file instead of STDERR

### strace: inject errors

- Enables easy fuzz testing
- User space process should be able to recover from
	- Either retry the same system call later; OR
	- Fall back to backup mechanism; OR
	- Gracefully abort process by logging reason on what happened
- Use strace's **-e fault=set[:error=errno][:when=expr]** flag

### strace: inject errors (example)

# strace **-e fault=sendto:error=EPERM:when=3+** ping 8.8.8.8

PING 8.8.8.8 (8.8.8.8) 56(84) bytes of data.

64 bytes from 8.8.8.8: icmp\_seq=1 ttl=63 time=4.82 ms

64 bytes from 8.8.8.8: icmp\_seq=2 ttl=63 time=4.88 ms

**ping: sendmsg: Operation not permitted**

### trace-cmd

Traces functions in kernel space executed by process or kernel thread. Can also trace callees. However:

- Can't get error codes from functions (except in some cases)
- Can't get arguments
- Can get latencies
- Can't trace user-space functions

But you can speculate about function return codes and function arguments by looking at kernel source code and callees (assuming no spaghetti code).

### trace-cmd: function graph

**# trace-cmd record -p function\_graph -F ping 1.1.1.1**

**Or**

**# trace-cmd record -p function\_graph -p <pidof qemu>**

**Or**

**# trace-cmd record -p function\_graph -p <pidof ksoftirqd/XXX>**

**Or**

**# trace-cmd record -p function\_graph -p <pidof ovs-vswitchd>**

# trace-cmd: function graph (example)

ovs\_vport\_receive() {

ovs flow key extract()

 $ovs_{ct}$  fill\_key() {

….

ovs ct update  $key()$  {

\_\_ovs\_ct\_update\_key();

**ovs** dp process packet()

```
nt ovs vport receive(struct vport *vport, struct sk buff *skb,
                    const struct ip tunnel info *tun info)
      struct sw flow key key;
      int error:
      ovs_cgs(skb)->input vport = vport;
      OVS CB(skb)->mru = 0;
      OVS CB(skb)->cutlen = 0:
      if (unlikely(dev net(skb->dev) != ovs dp get net(vport->dp))) {
              u32 mark:
```

```
mark = skb->mark;
skb scrub packet(skb, true);
skb->mark = mark:
tun info = NULL;
```

```
ovs skb init inner protocol(skb);
skb clear ovs gso cb(skb);
/* Extract flow from 'skb' into 'key'. */
error = ovs_flow_key_extract(tun_info, skb, &key);
if (unlikely(error)) {
       kfree_skb(skb). Did we get here?
       return error;
ovs dp process packet(skb, &key);
```

```
return 0:
```
### trace-cmd: events

- Use **-e** flag to get information about kernel events
- Sometimes can help to extract arguments from system calls
- And get error codes from system calls

### trace-cmd: events (example)

sys\_enter: NR 165 (44a4c4, 444a5a, 445c55, 104000, 0, 13)

sys\_enter\_mount: dev\_name: 0x0044a4c4, dir\_name: 0x00444a5a, type: 0x00445c55, flags: 0x00104000, data: 0x00000000

...

 $sys\_exit:$  NR  $165 = 0$ 

sys exit mount: 0x0

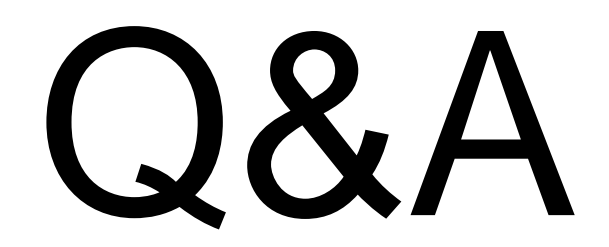